## **Umsetzung Mister Five**

Kinder sind sehr wissbegierig, experimentieren gerne und wollen oft spielen. In unserem Beispiel kombinieren wir diese Eigenschaften und erstellen einen Avatar für den M5Core namens Mr. Five. Er kann die Temperatur im Raum messen und reagiert dementsprechend. Wenn es im Raum kälter als 21°C ist, leuchten die RGBs an den Seiten Blau auf. Wenn die Temperatur über 24°C ist, leuchten sie Rot und wenn die Zimmertemperatur zwischen 21°C und 24°C liegt leuchten die RGBs Weiß auf. Zudem erkennt er ob das Zimmer beleuchtet ist oder nicht und wird dadurch geweckt.

Wenn er kein Licht mehr erkennt geht er wieder schlafen. Wenn er jedoch Licht erkennt ist er munter und kann dann auch noch Bewegungen im Raum erkennen. Durch Bewegungen wird er glücklich, weil er nicht mehr allein ist und ohne Bewegung verfällt er in seinen Normalzustand zurück.

- 1. UIFlow starten
	- a. M5Core über USB-C am PC anschließen und den richtigen Port in UIFlow auswählen oder

**Units** 

- b. Über den M5Core über WIFI mit UIFlow verbinden.
- 2. Hub, PbHub, Env. Sensor, Light Sensor und PIR am M5Core anschließen
- 3. Programm erstellen
- 4. Programm testen

Um diese Aufgabe zu lösen gibt es viele verschiedene Möglichkeiten, eine davon haben wir als Beispiel unten angeführt.

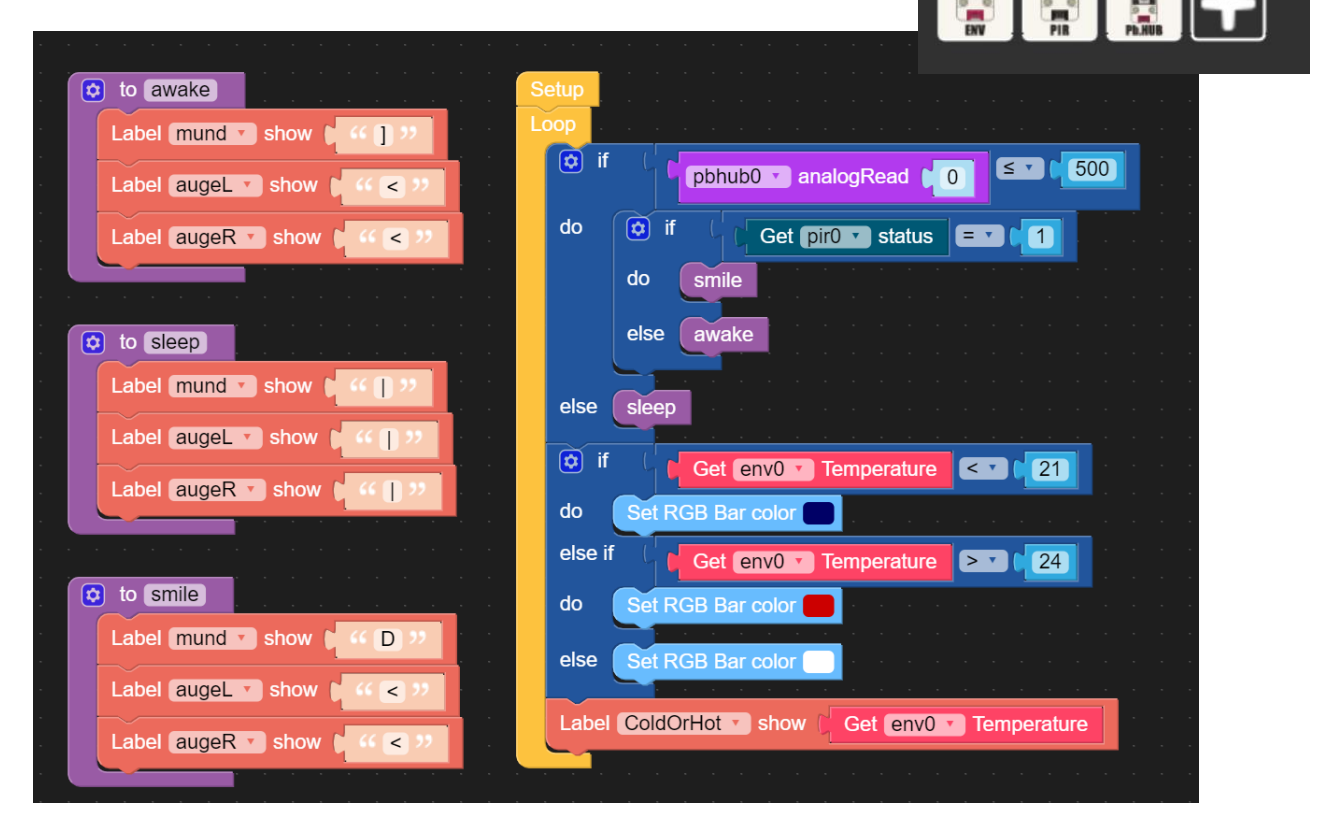